#### **ComColor FW Series** 5230/5230R/5231/5231R/5000/5000R/2230

### **ComColorblack FW Series** 1230/1230R

#### 시작하기 전에 이 설명서를 반<u>드시 읽으십시오.</u> 이 설명서는 기본 조작법에 대해<u>서 설명하고 있습니다.</u>

# **요약 설명서**

# 주의

이 설명서를 읽은 후에 나중에 참조할 수 있도록 잘 보관하십시오. "안전상 주의사항" 은 보충 자료에서 제공됩니다. 사용 전에 설명서를 잘 읽어 보시기 바랍니다.

#### 머리말

**ComColor FW 시리즈 제품을 사용하여 주셔서 감사합니다.**

**이 ComColor FW 시리즈 제품은 고속 컬러 인쇄를 수행하는 네트워크 호환 잉크젯 프린터입니다. 이 기기는 컴퓨터로부터 데이터를 인쇄하고 프린터 동작을 모니터링하는 기능 등 다양한 고객 요구를 충족시키기 위해 고안된 다양한 기능을 갖추고 있습니다.**

**또한, 스캐너 옵션과 함께 사용할 경우 원본 복사, 스캔된 데이터의 저장 및 사용 능력 등의 추가 기능을 제공합니다.**

#### **본 설명서에 대하여**

아래에서 설명된 5개의 설명서는 본 기기와 함께 제공됩니다.

#### **요약 설명서(본 설명서)**

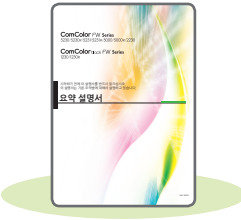

이 설명서는 기본 기기 조작 방법과 소모품을 교체하는 방법에 대해 설명합니다. 이 설명서는 쉽게 참조할 수 있도록 기기 근처 등 쉽게 이용할 수 있는 장소에 보관하십시오. 시작하기 전에 이 설명서를 숙지하십시오.

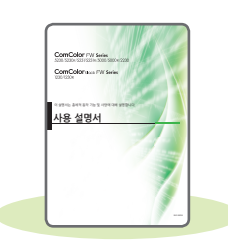

#### **사용 설명서**

이 설명서는 취급 시 주의 사항 및 사양뿐 아니라 각 기능의 조작 및 설정에 대해 설명합니다. 기기에 대해 자세히 이해하려면 이 설명서를 읽어 보십시오.

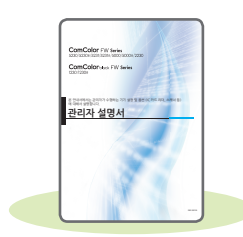

#### **관리자 설명서**

이 설명서는 관리자가 수행하는 시스템 설정 및 장비 옵션(IC 카드 판독기, 스캐너 등)에 대해 설명합니다.

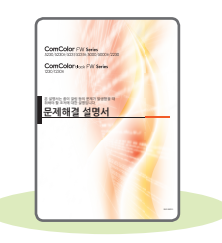

**문제해결 설명서** 이 설명서는 용지 걸림 또는 기타 문제가 발생했을 때 취해야 할 조치를 설명합니다.

#### **안전 정보** 이 설명서는 안전 관련 주의사항 및 사양에 대해 설명합니다.

#### **본 설명서에 대하여**

(1) 이 설명서는 RISO KAGAKU CORPORATION의 허가 없이 전체 또는 일부를 복제할 수 없습니다.

(2) 본 설명서의 내용은 제품 개선으로 인해 예고 없이 변경될 수 있습니다.

(3) RISO KAGAKU CORPORATION은 본 설명서 또는 기기를 사용하는 모든 결과에 대해 책임을 지지 않습니다.

# 본 설명서에 사용되는 기호, 표기법 및 스크린샷

#### **본 설명서에 사용되는 기호**

본 기기의 안전한 사용을 위해 주의해야 할 주의 사항을 나타냅니다.

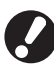

주의를 요하거나 금지된 중요한 사항을 나타냅니다.

 $\mathbb{Z}$  유용하거나 추가된 정보를 나타냅니다.

#### **키/버튼 이름**

운영 패널의 하드 키와 터치 패널 화면 또는 컴퓨터 창에 표시되는 버튼 이름은 대괄호 [ ]로 표시됩니다.

● 운영 패널

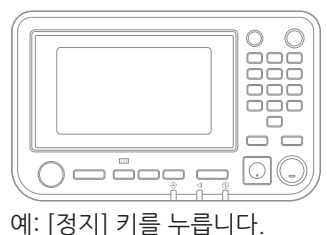

 $\bullet$  터치 패널 화면

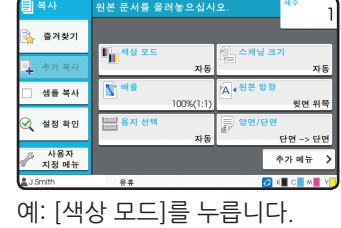

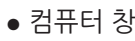

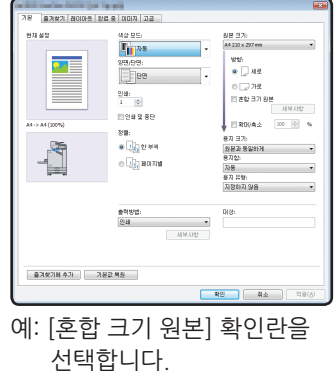

#### **본 설명서의 그림 및 조작 절차**

- •본 설명서의 조작 절차, 스크린샷 및 그림은 연결된 스캐너 옵션을 사용하는 ComColor FW5230/FW5230R에 대한 것입니다. 본 설명서에서는 각 기능이 출고 전 설정으로 구성되었고 [로그인 설정]이 [ON]으로 설정된 것으로 가정합니다.
- •본 설명서의 스크린샷과 그림은 연결된 장비 옵션을 포함하여 기기 모델과 사용 환경에 따라 달라질 수 있습니다.

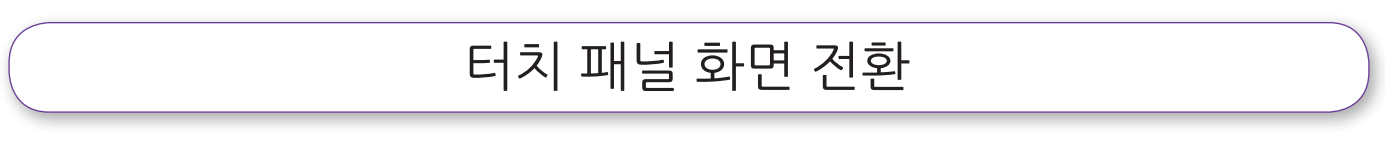

초기 화면에 표시되지 않는 추가 설정 버튼을 표시하려면 [추가 메뉴]를 누릅니다.

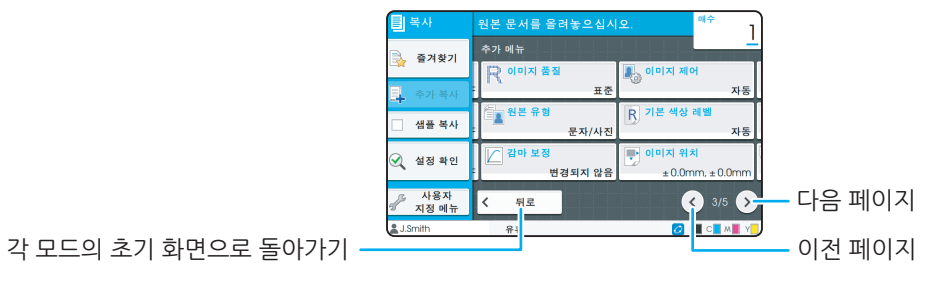

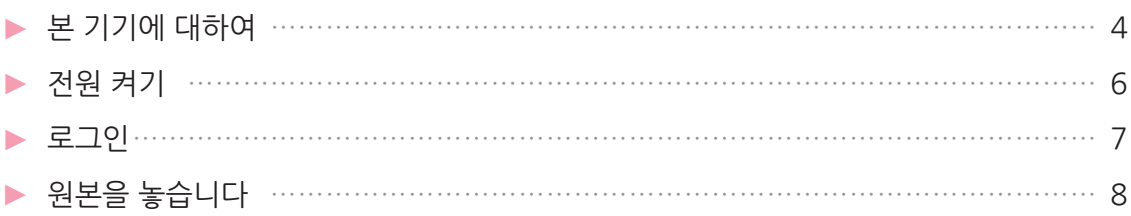

#### 시작하기

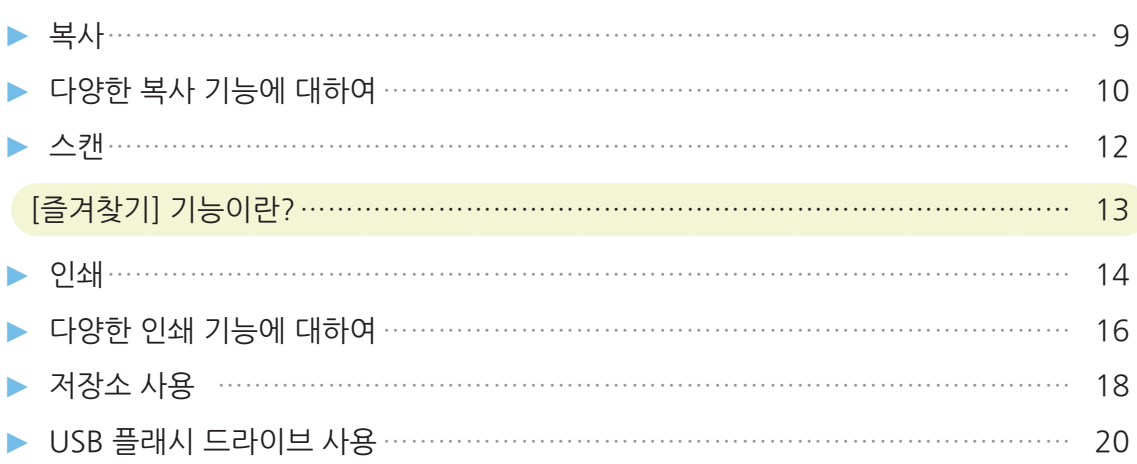

#### 일상 점검

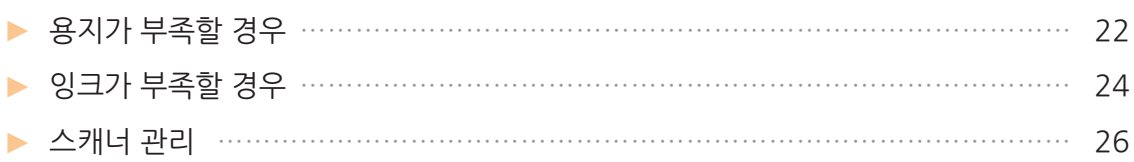

#### 유용한 팁

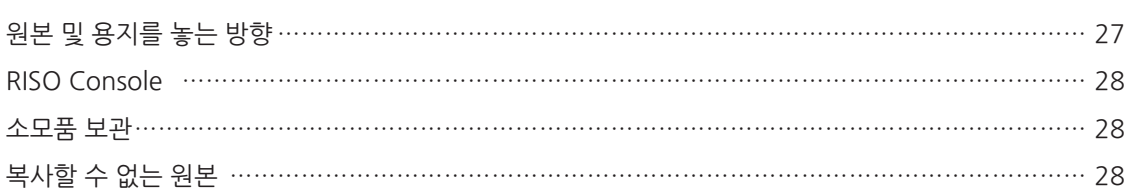

# 본 기기에 대하여

<span id="page-5-0"></span>이 항에서는 기기의 움직이는 부분에 대해 설명합니다. 각 부분의 이름과 기능에 대한 자세한 내용은 "사용 설명서"를 참조하십시오.

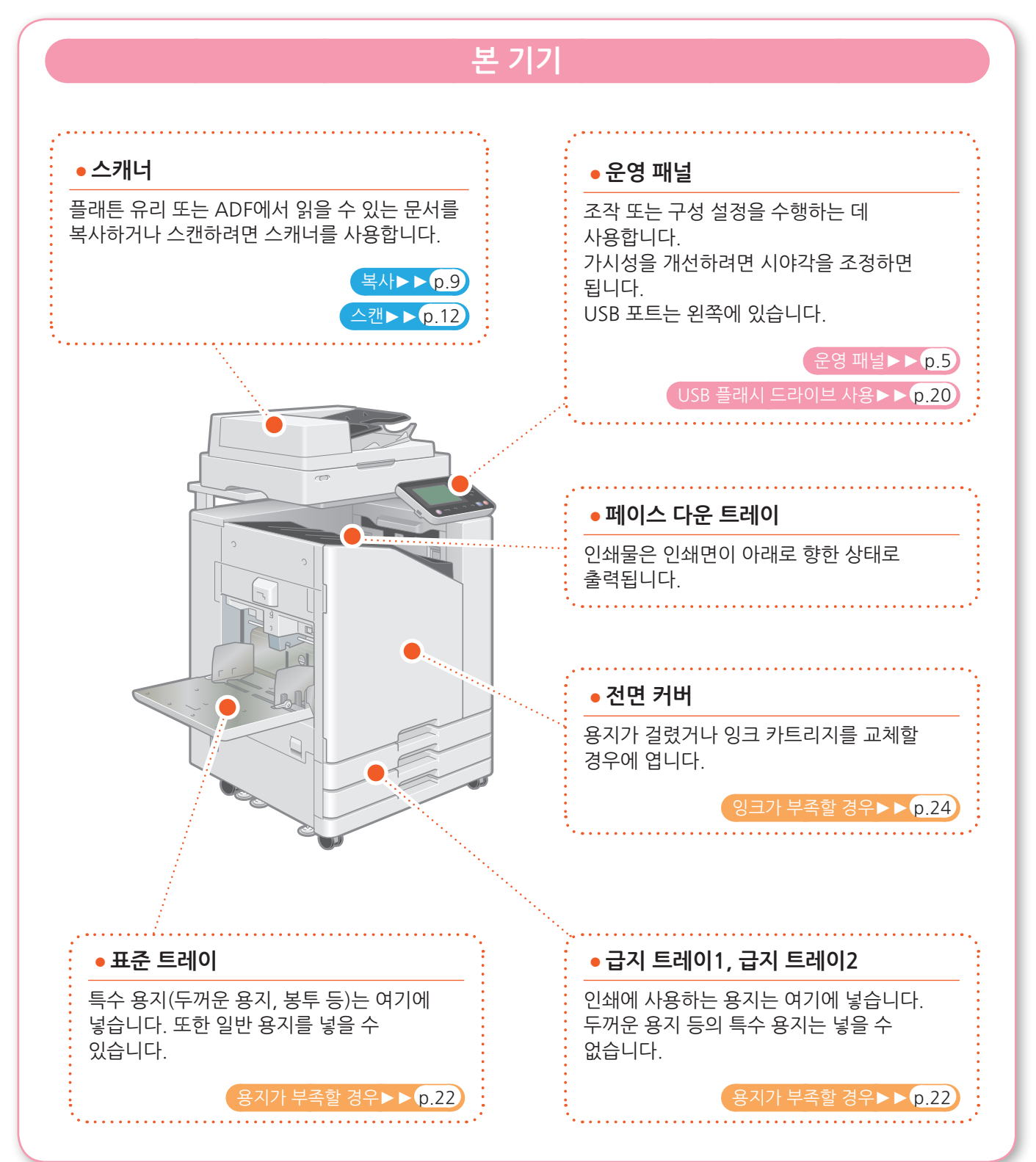

<span id="page-6-0"></span>**본 기기에 대하여** 

운영 패널에서 터치 패널 및 키들을 사용하여 기기를 조작할 수 있습니다. 터치 패널의 버튼을 사용하려면 손가락으로 누릅니다.

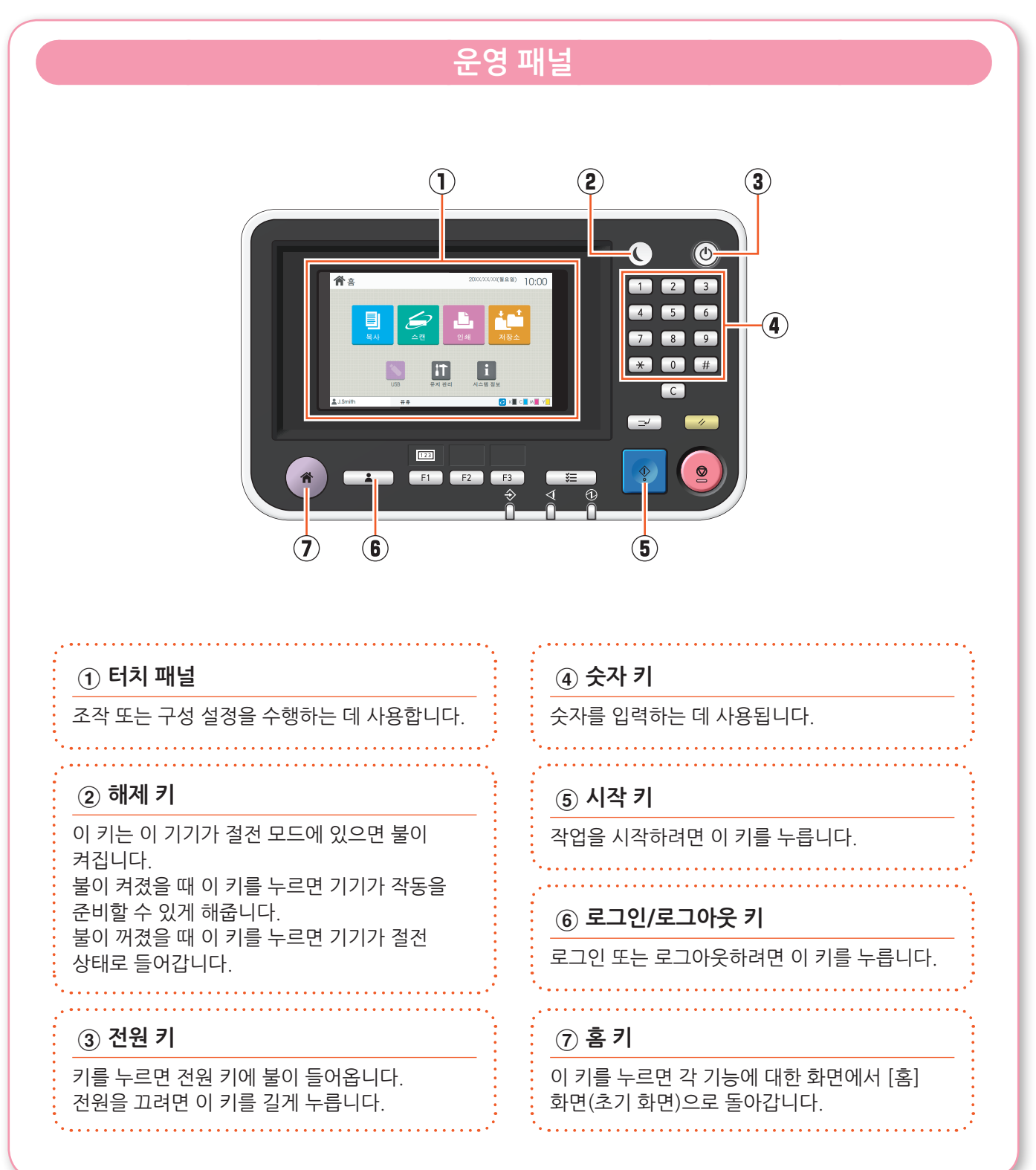

# 전원 켜기

<span id="page-7-0"></span>기기를 시작하려면 전원을 켭니다.

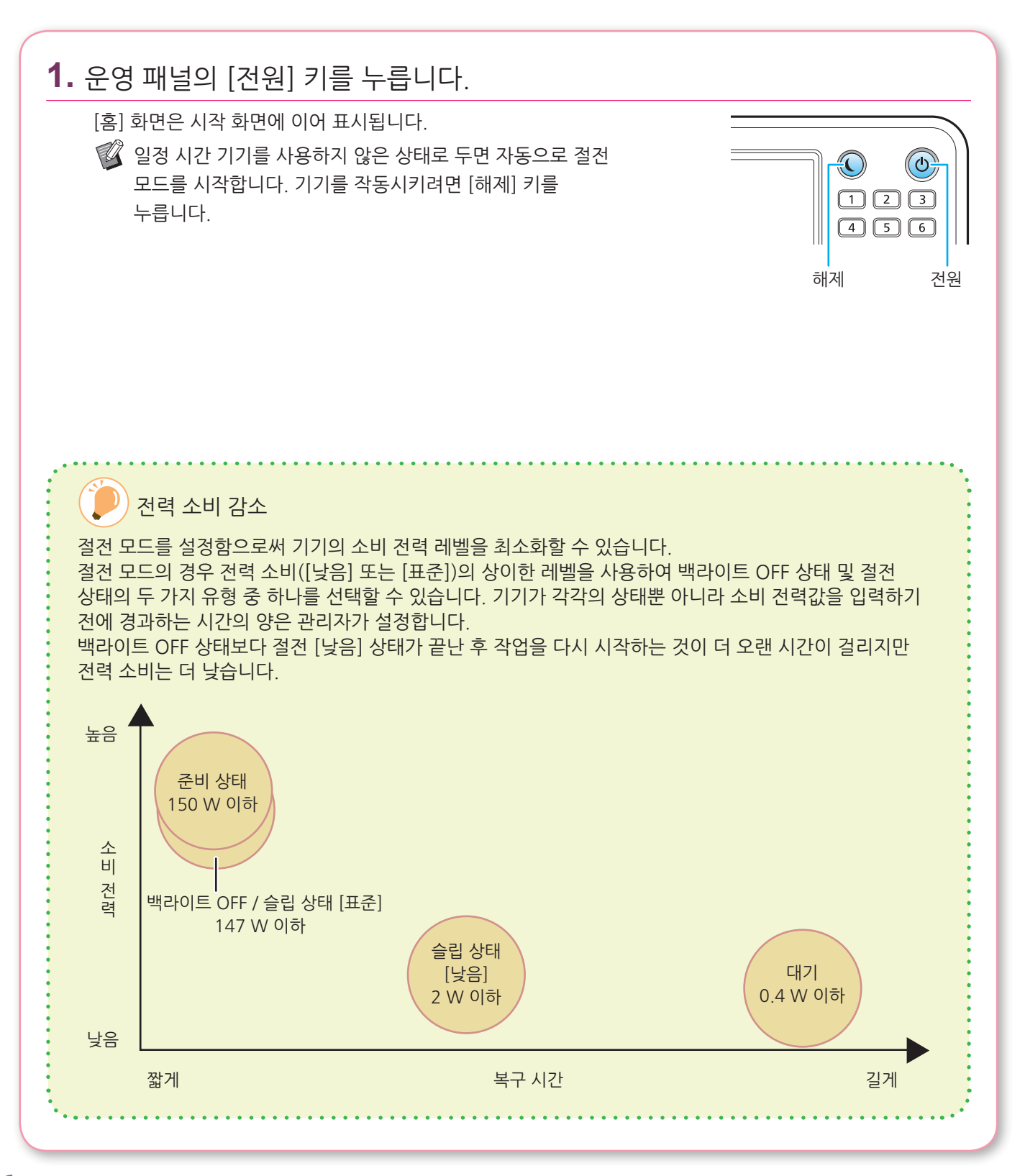

## 로그인

<span id="page-8-0"></span>로그인은 (잠금 아이콘)이 표시된 기능을 사용할 경우 필수입니다.

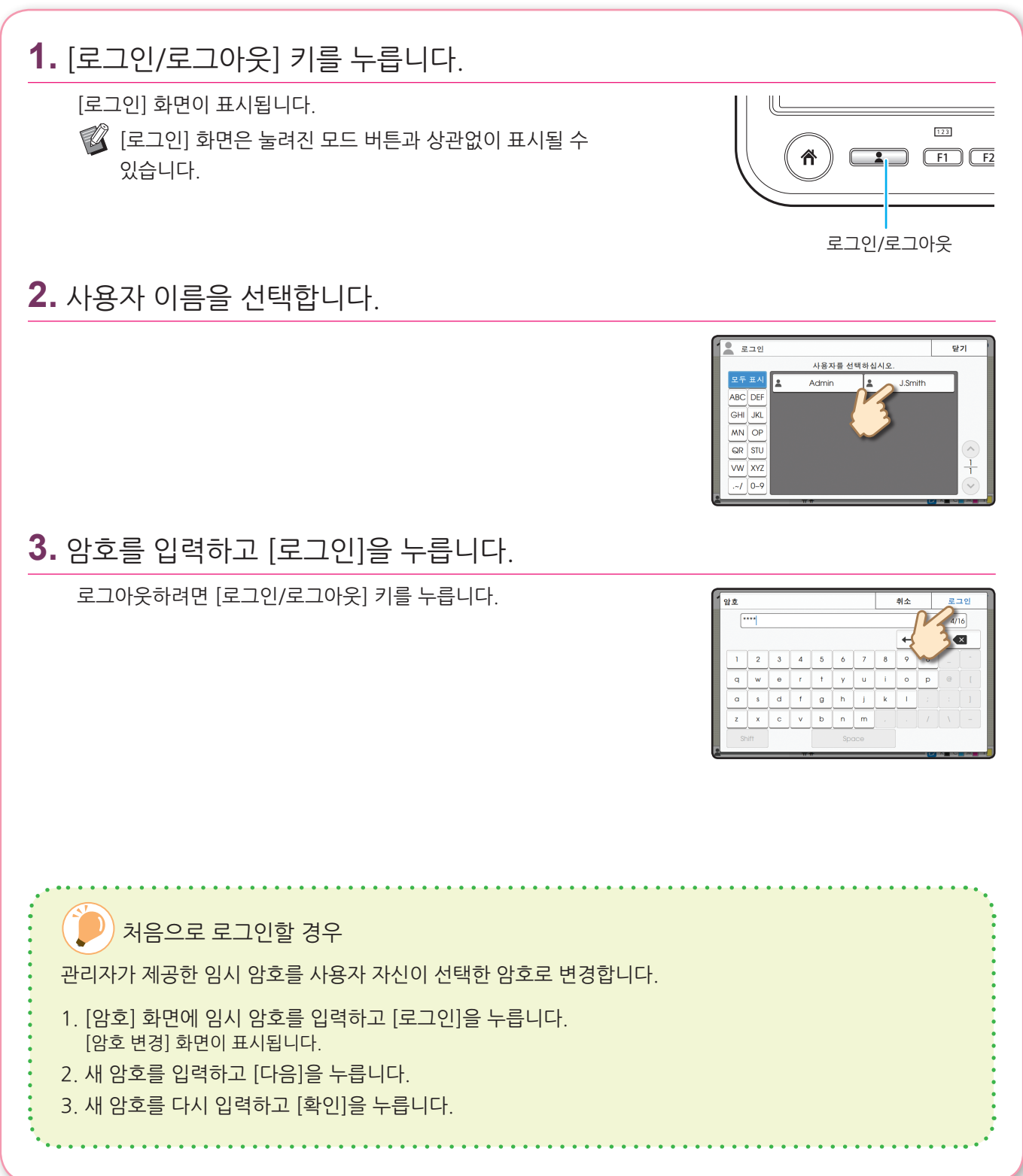

# 원본을 놓습니다

<span id="page-9-0"></span>자동 문서 공급기(ADF) 또는 플래튼 유리에 원본을 놓습니다. 원본에 잉크 또는 수정액을 사용했다면 원본을 놓기 전에 잉크 또는 수정액이 말랐는지 확인합니다.

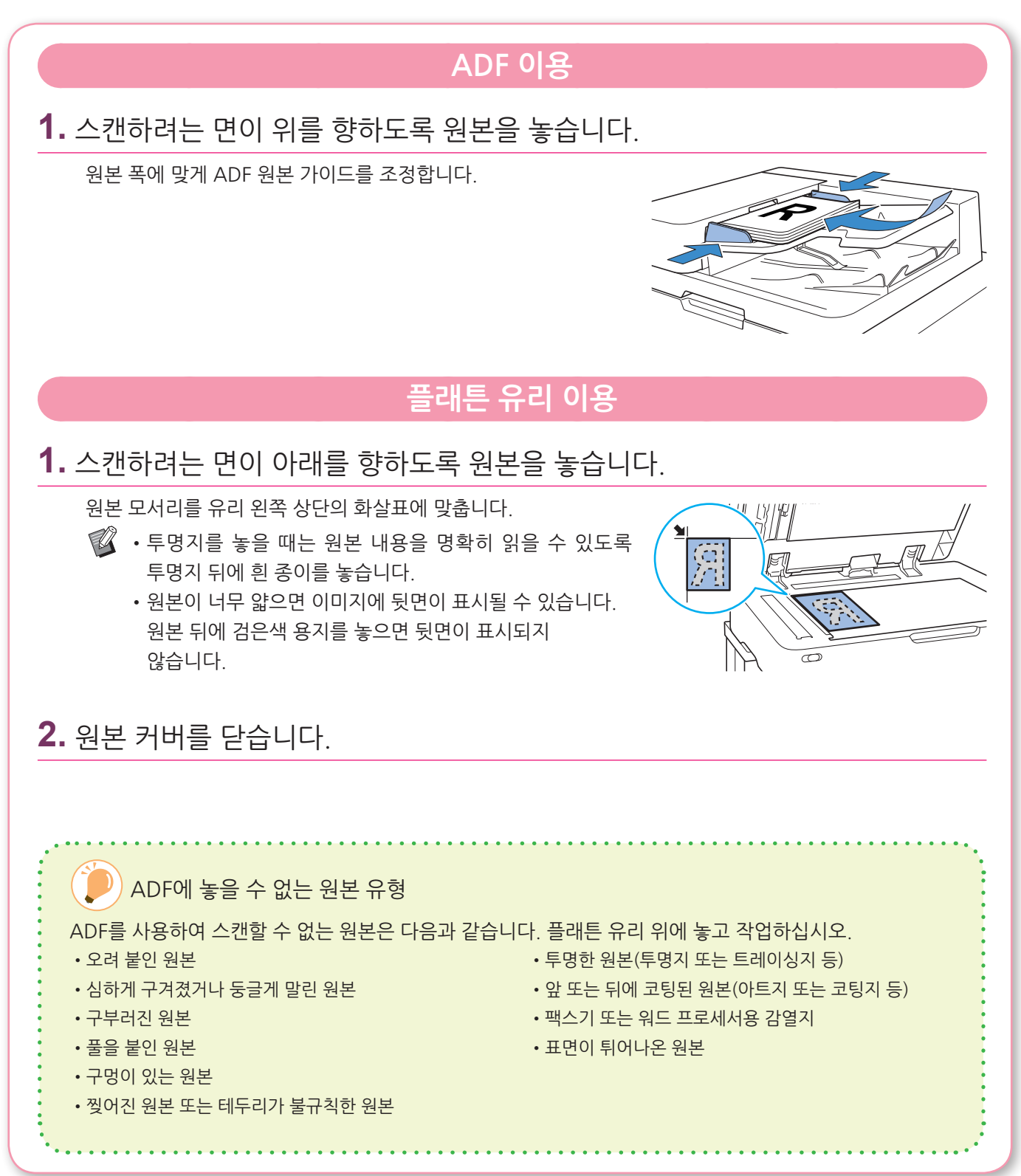

<span id="page-10-1"></span>복사

<span id="page-10-0"></span>이 절에서는 기본 복사 절차에 대해 설명합니다.

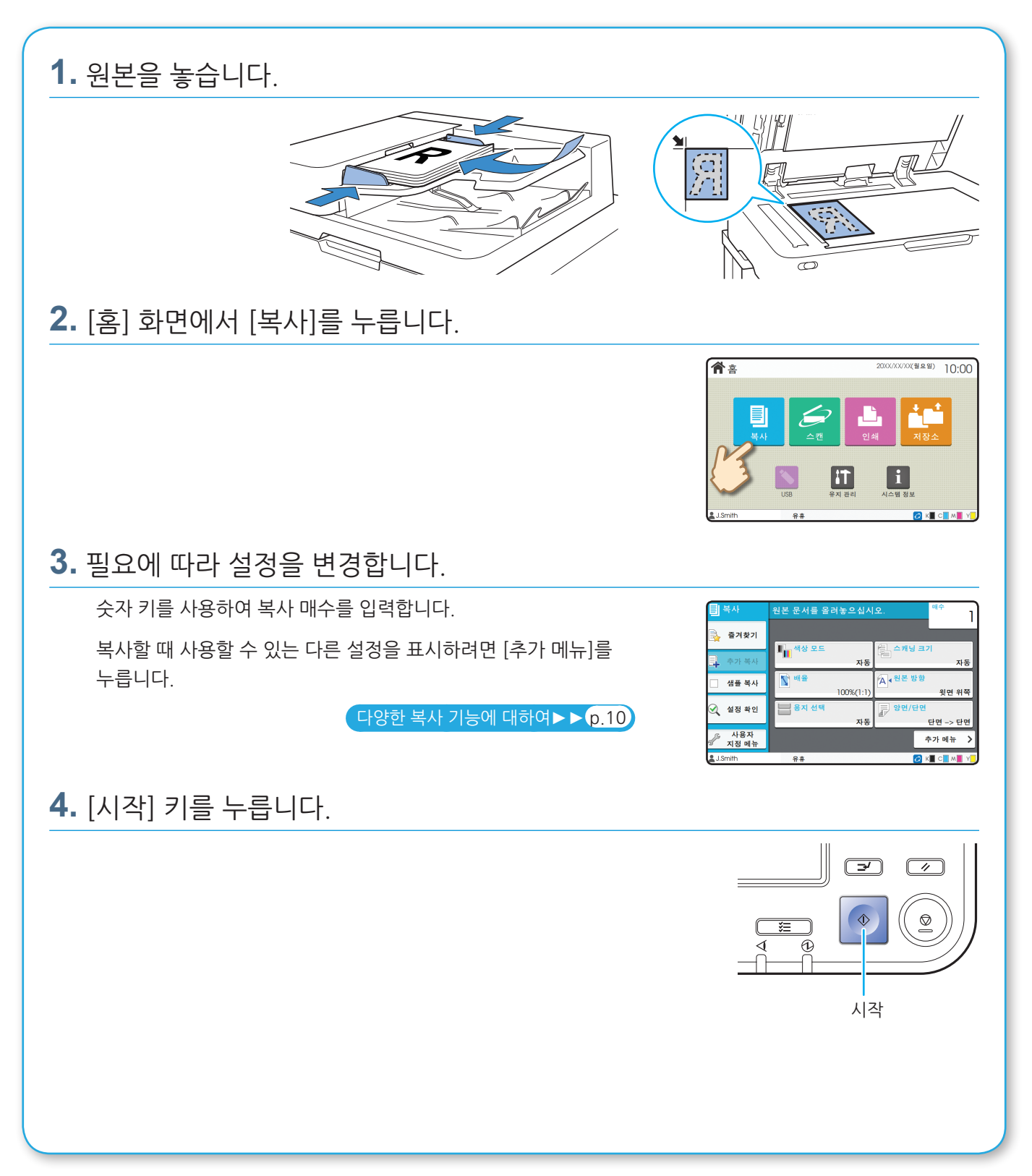

# <span id="page-11-1"></span>다양한 복사 기능에 대하여

<span id="page-11-0"></span>이 절에서는 이 기기의 복사 기능을 사용하여 수행할 수 있는 작업에 대해 설명합니다. 각 기능에 대한 자세한 내용은 "사용 설명서"를 참조하십시오.

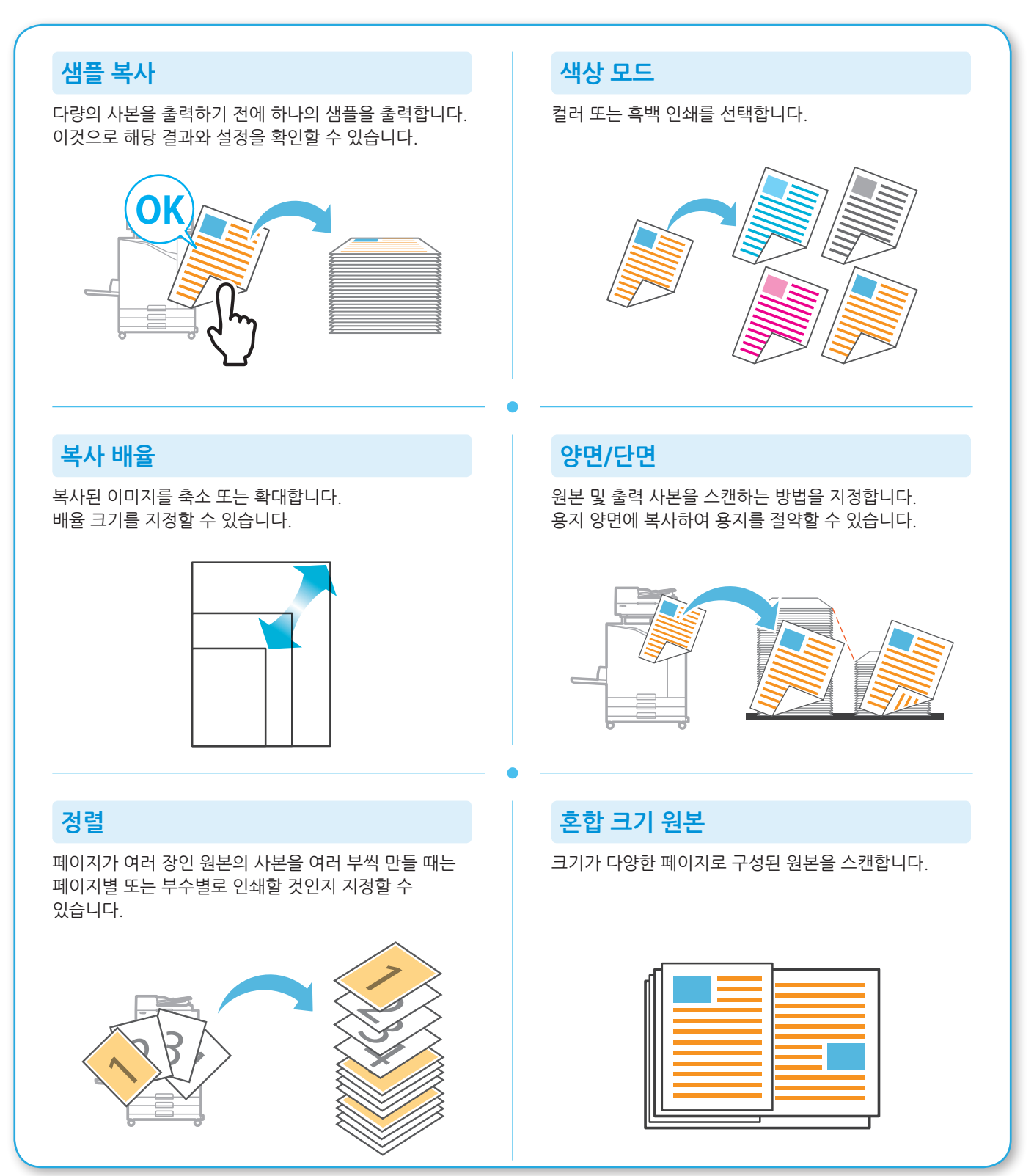

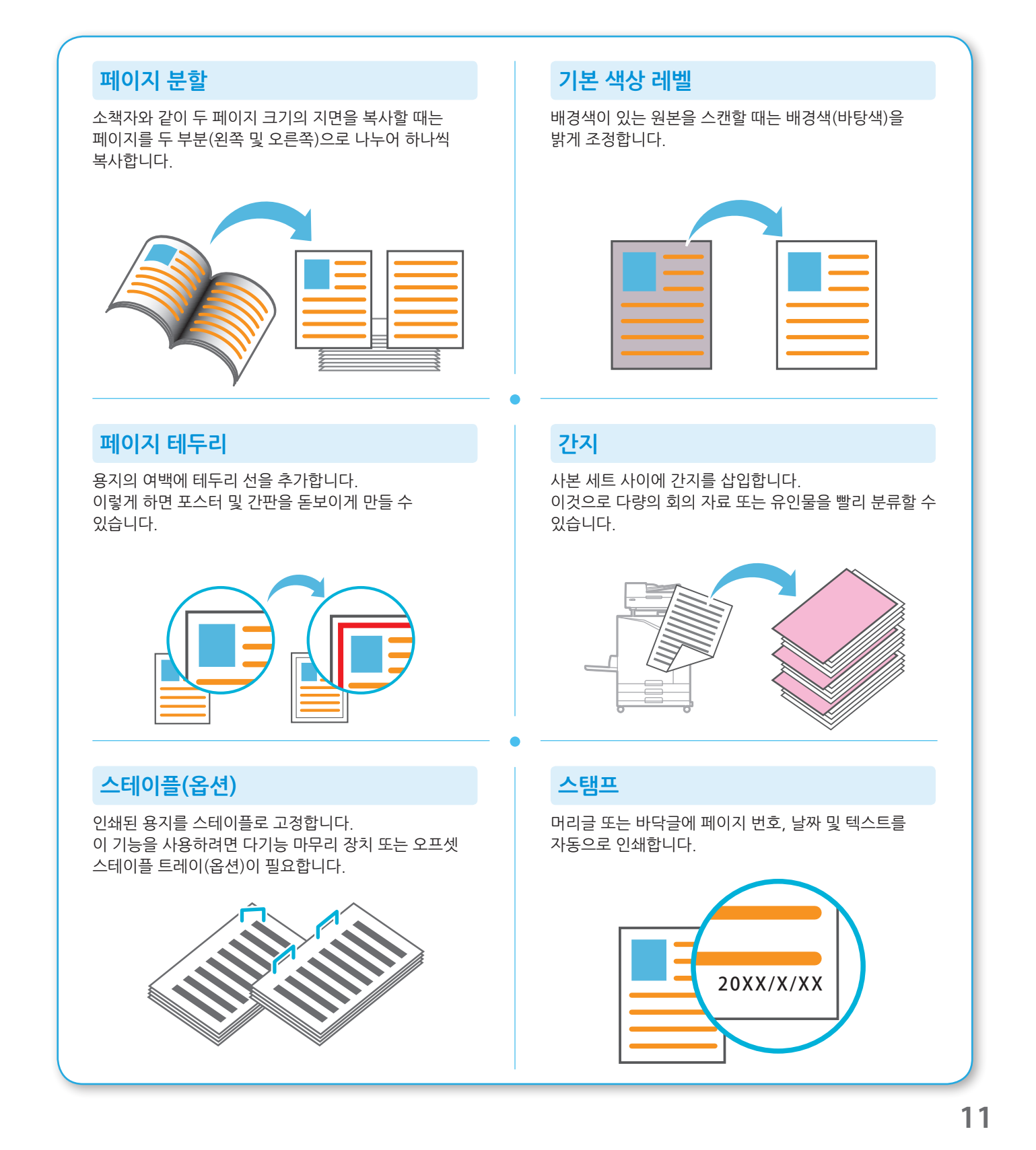

<span id="page-13-1"></span>스캔

<span id="page-13-0"></span>스캔에 대하여 [메일], [PC] 또는 [콘솔]을 데이터를 보내거나 저장하기 위한 대상으로 선택할 수 있습니다. 이 절에서는 컴퓨터에 데이터를 전송하는 절차를 예로 들어 설명합니다.

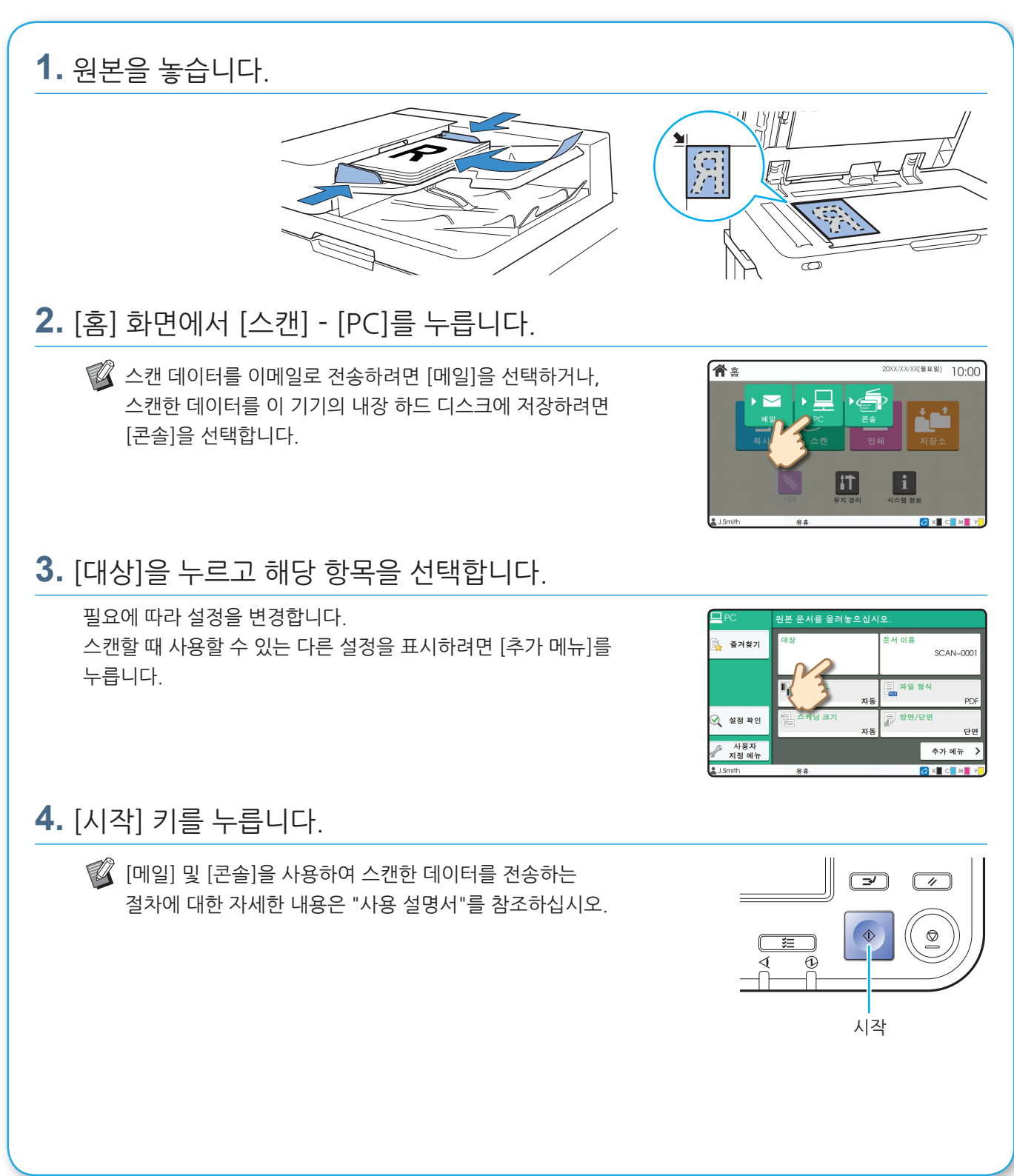

<span id="page-14-0"></span>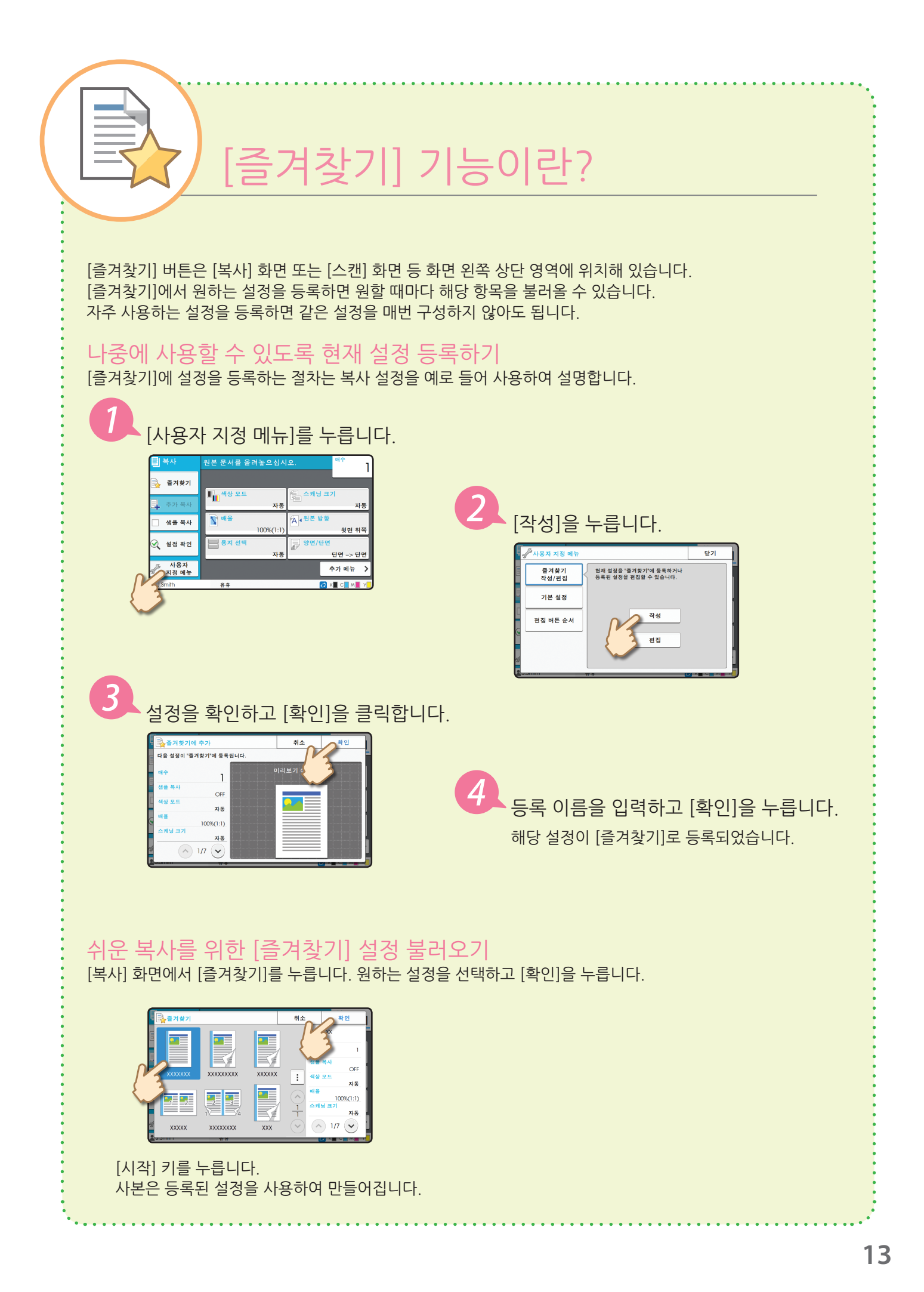

# 인쇄

<span id="page-15-0"></span>이 절에서는 Microsoft® Windows® 7의 메모장 응용 프로그램에서의 인쇄 절차를 예로 들어 설명합니다.

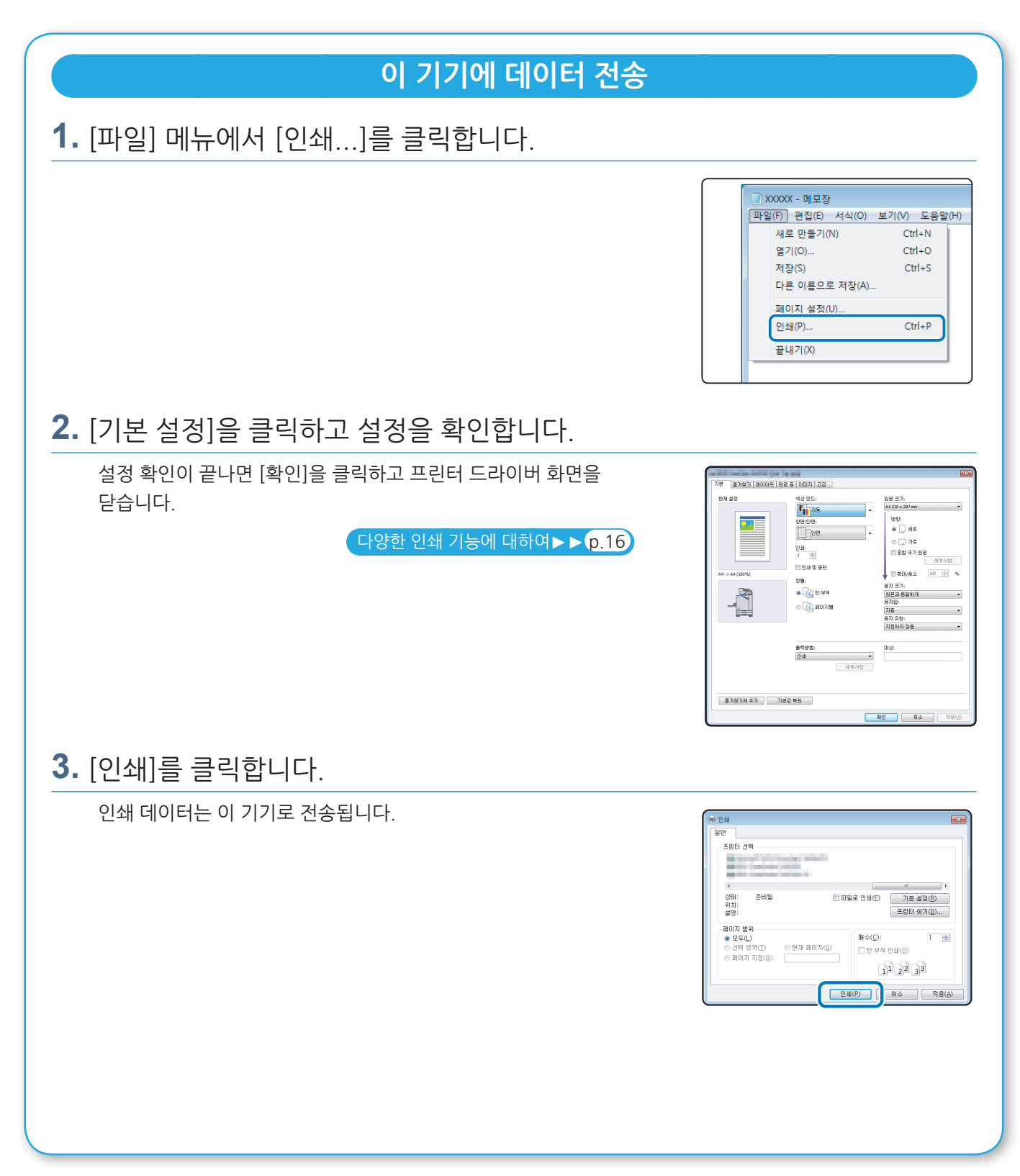

초기 설정에서 로그인하면 기기는 자동으로 인쇄를 시작합니다. 로그인을 해도 인쇄가 자동으로 시작되지 않으면 다음 절차를 따릅니다.

#### **본 기기에서 인쇄하기**

**1.** [홈] 화면에서 [인쇄]를 누릅니다.

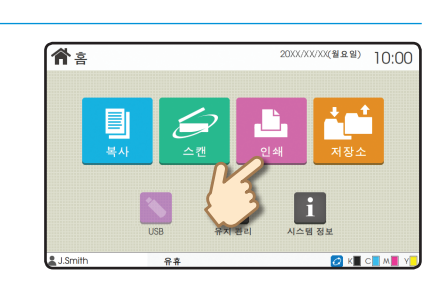

**인쇄**

**2.** 작업을 선택합니다.

작업에 대한 세부사항을 표시하려면 [세부사항]을 누릅니다.

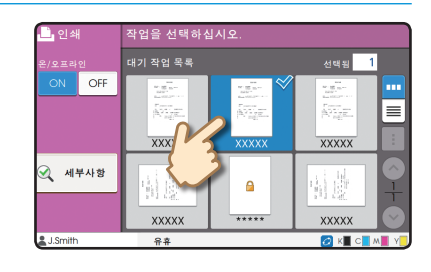

**3.** [시작] 키를 누릅니다.

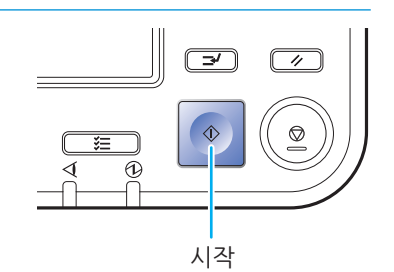

# <span id="page-17-1"></span>다양한 인쇄 기능에 대하여

<span id="page-17-0"></span>이 절에서는 이 기기의 프린터 드라이버를 사용할 때 제공되는 기능에 대해 설명합니다. 각 기능에 대한 자세한 내용은 "사용 설명서"를 참조하십시오.

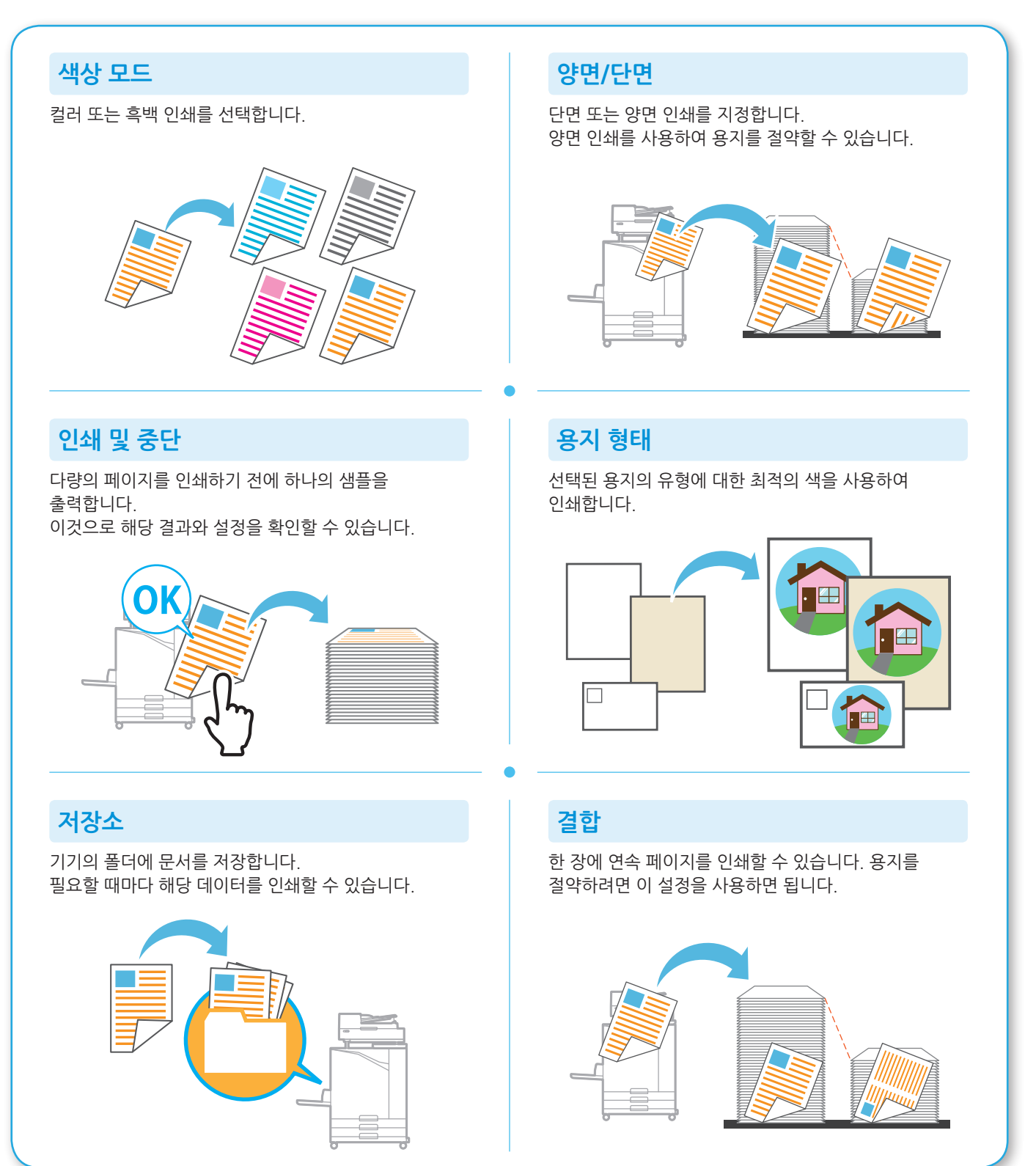

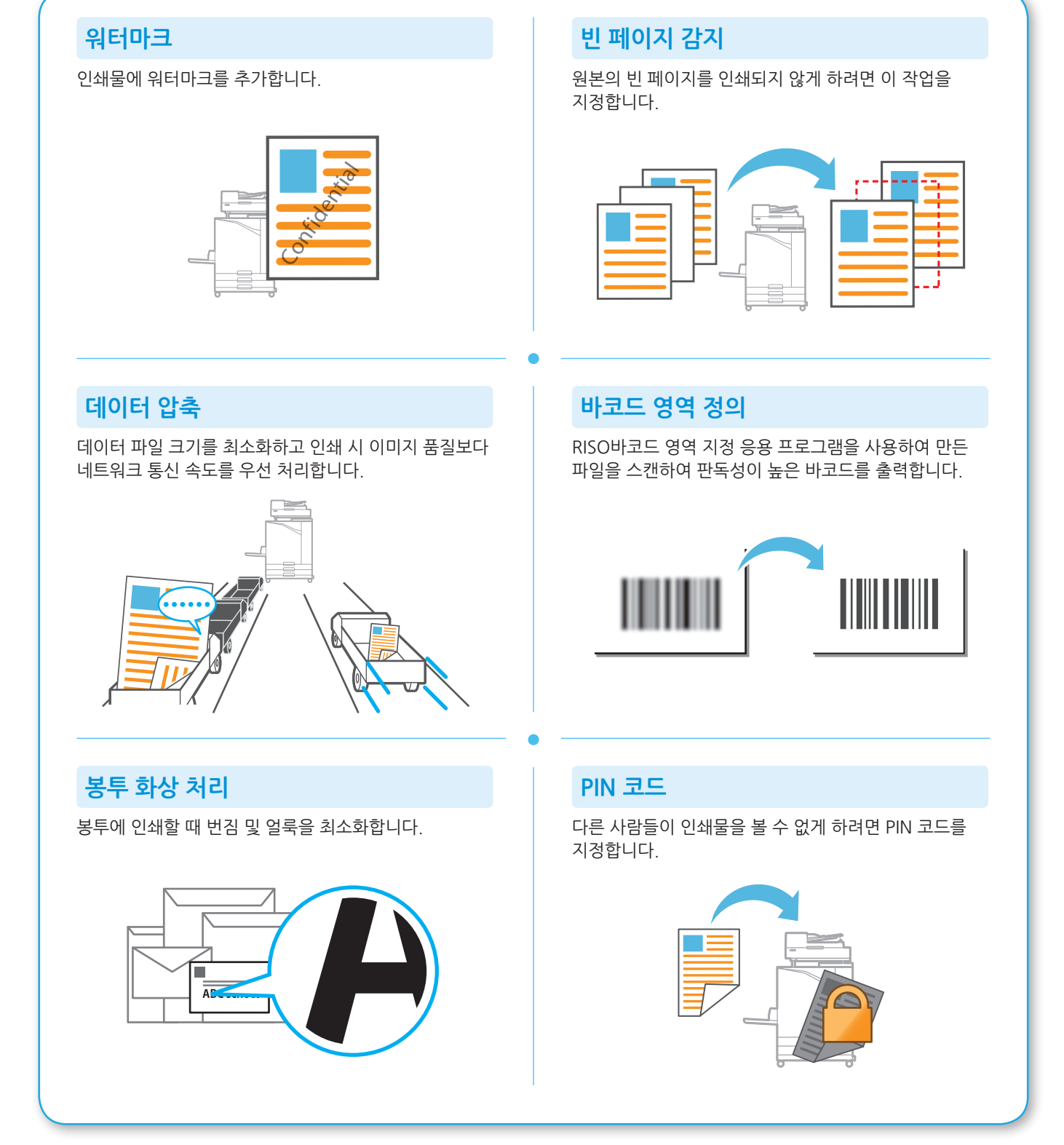

# 저장소 사용

<span id="page-19-0"></span>스캔 데이터를 이 기기의 내부 하드 디스크로 저장할 수 있습니다. 이 설정은 각 작업에 대하여 저장할 수 있기 때문에 같은 설정을 사용하여 나중에 쉽게 인쇄할 수 있게 해줍니다.

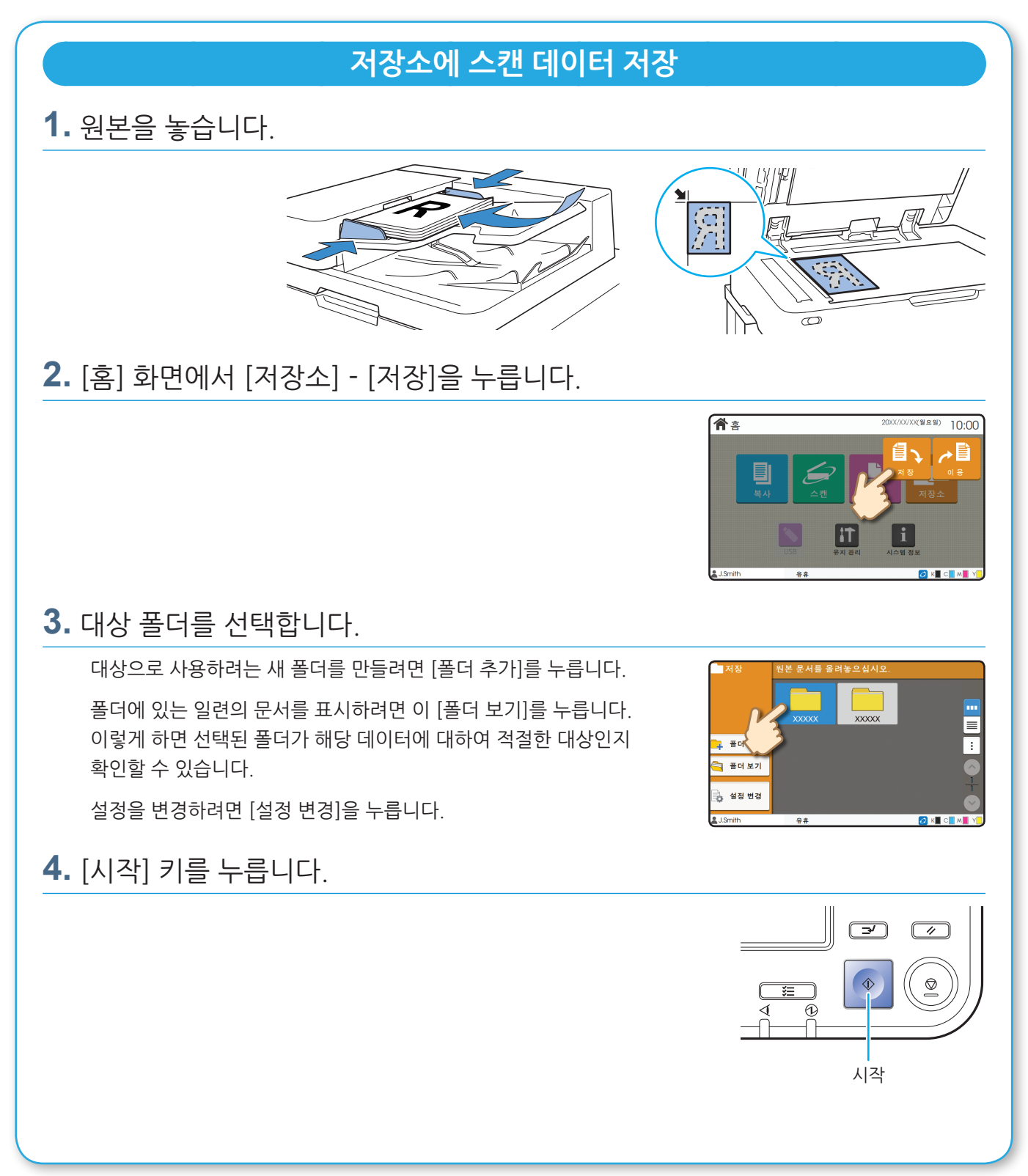

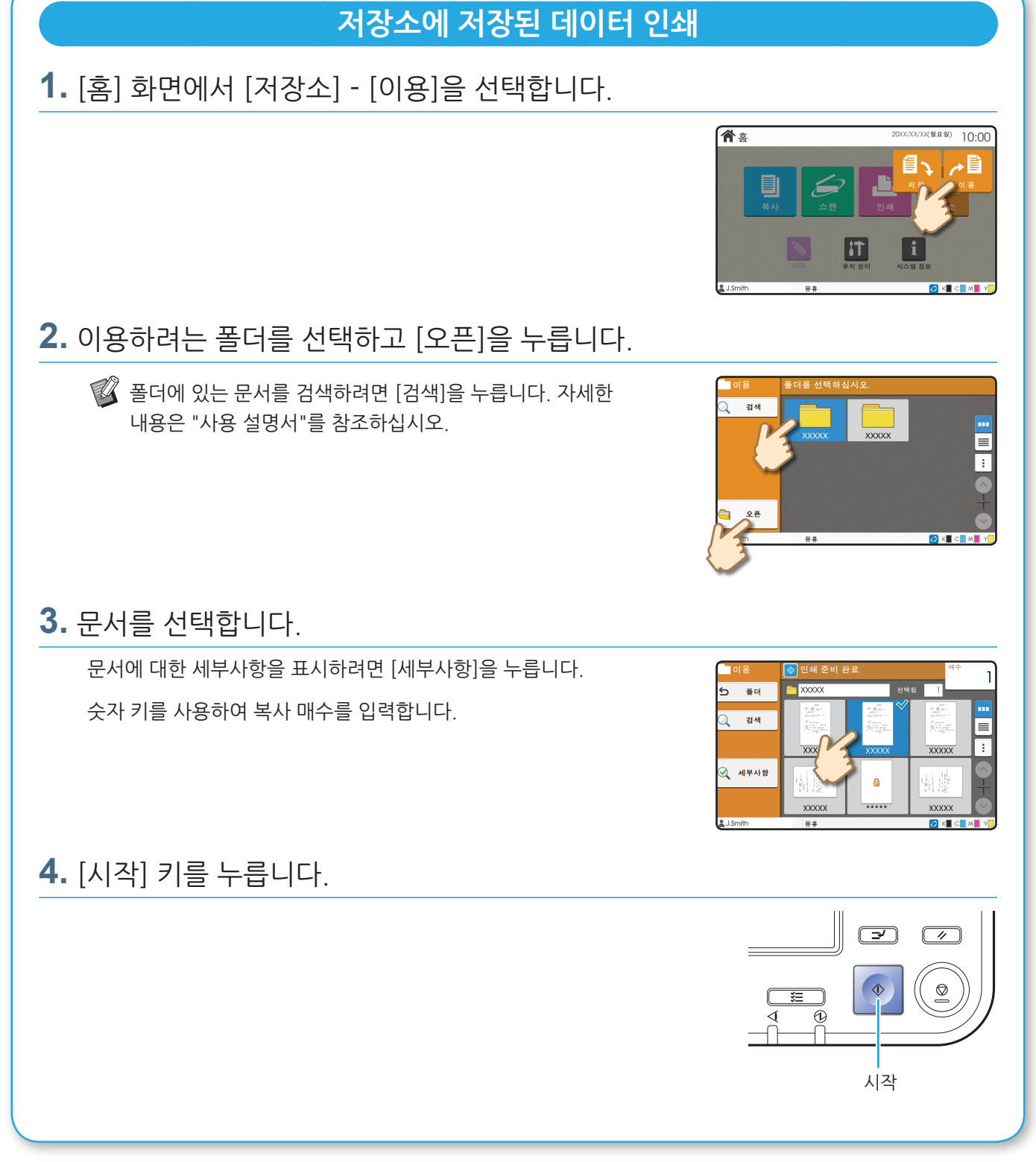

# <span id="page-21-1"></span>USB 플래시 드라이브 사용

<span id="page-21-0"></span>스캔 데이터를 USB 플래시 드라이브에 저장할 수 있습니다. 프린터 드라이버에서 USB 플래시 드라이브에 저장된 PRN 파일도 인쇄할 수 있습니다.

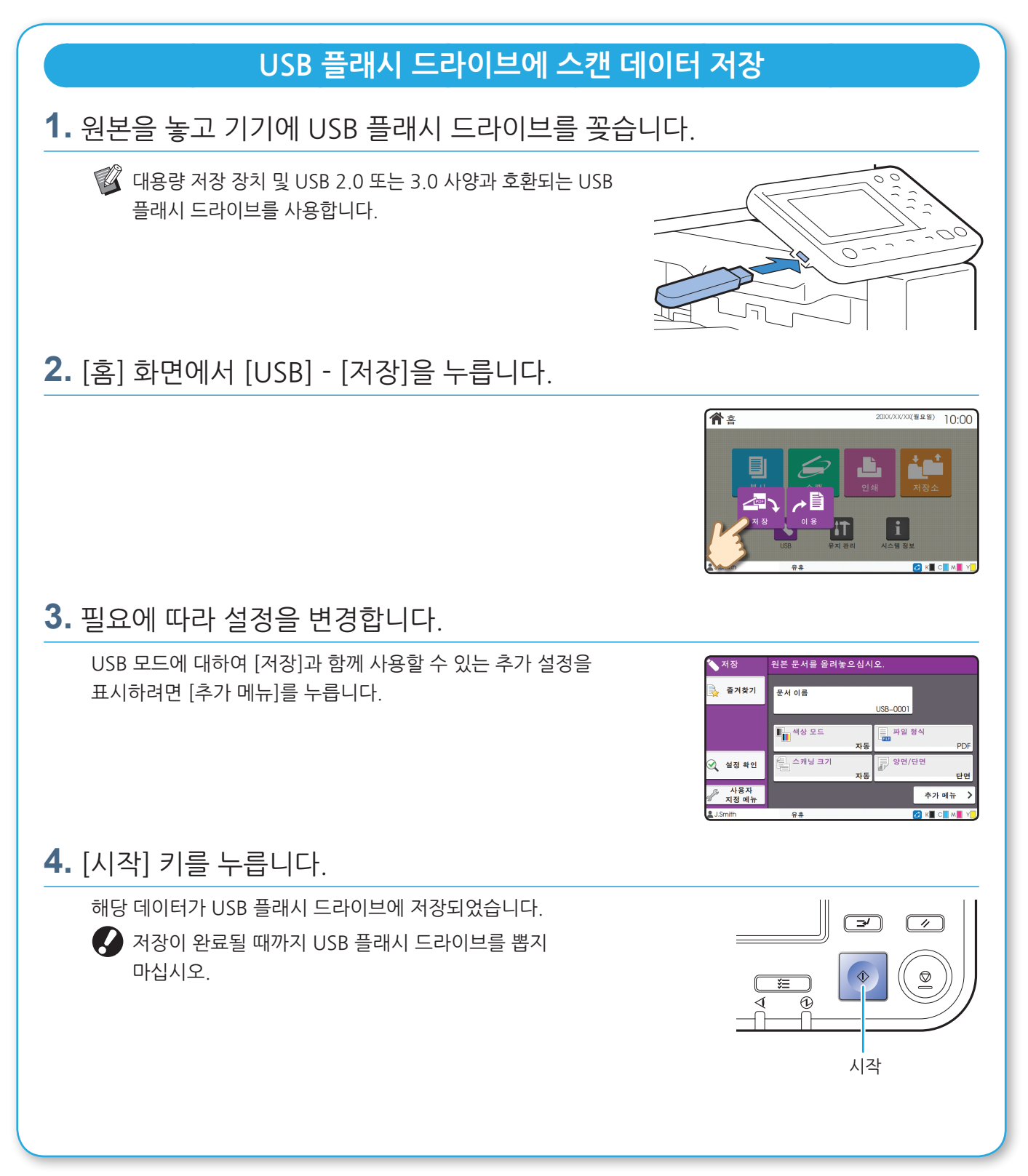

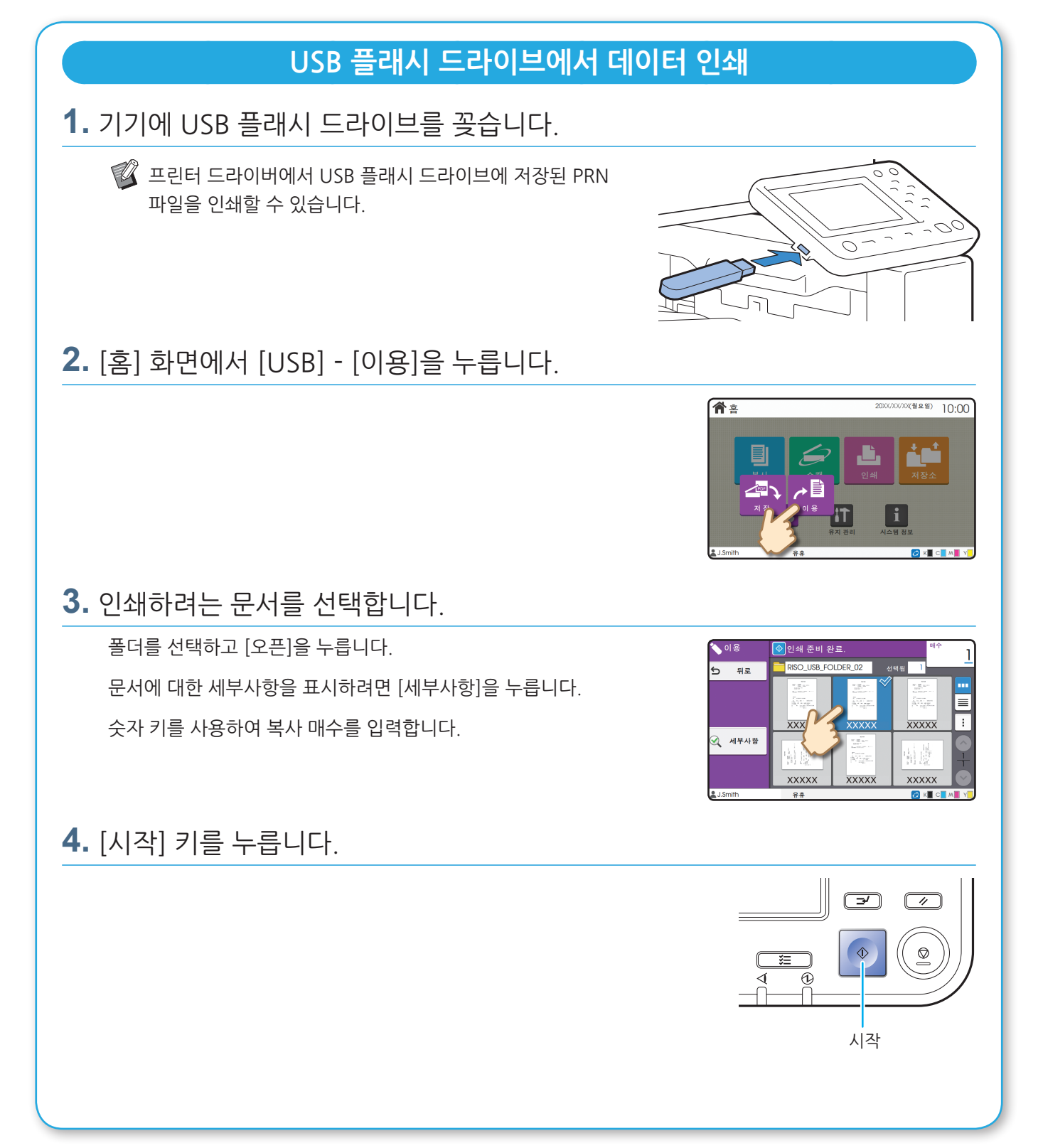

<span id="page-23-0"></span>**일상 점검**

# <span id="page-23-1"></span>용지가 부족할 경우

급지 트레이 또는 표준 트레이에 용지를 넣습니다. 급지 트레이에는 가장 많이 사용하는 용지 유형을 넣는 것이 좋습니다.

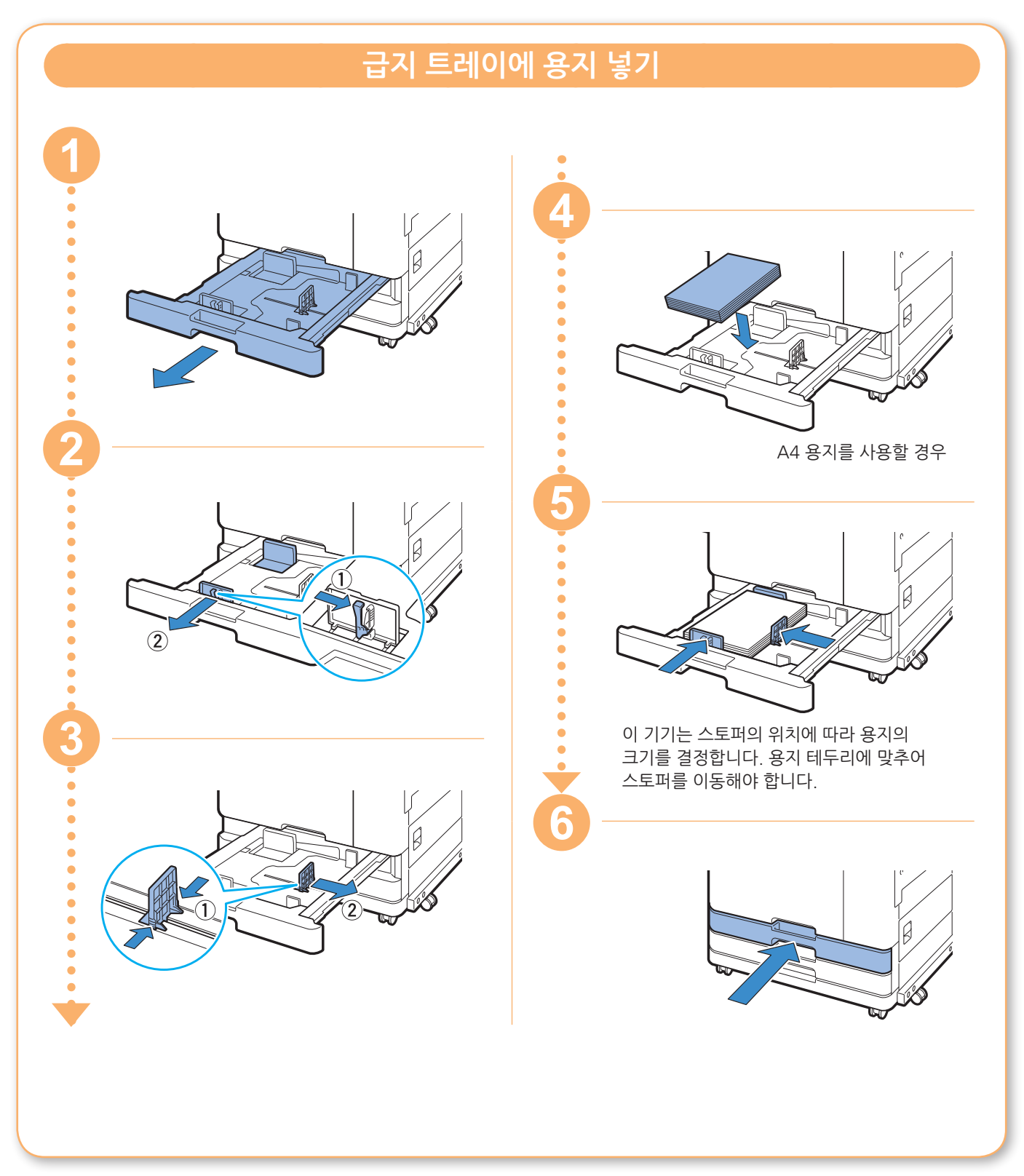

**용지가 부족할 경우**

두꺼운 용지, 엽서, 봉투 등 특수 용지는 표준 트레이에 넣습니다.

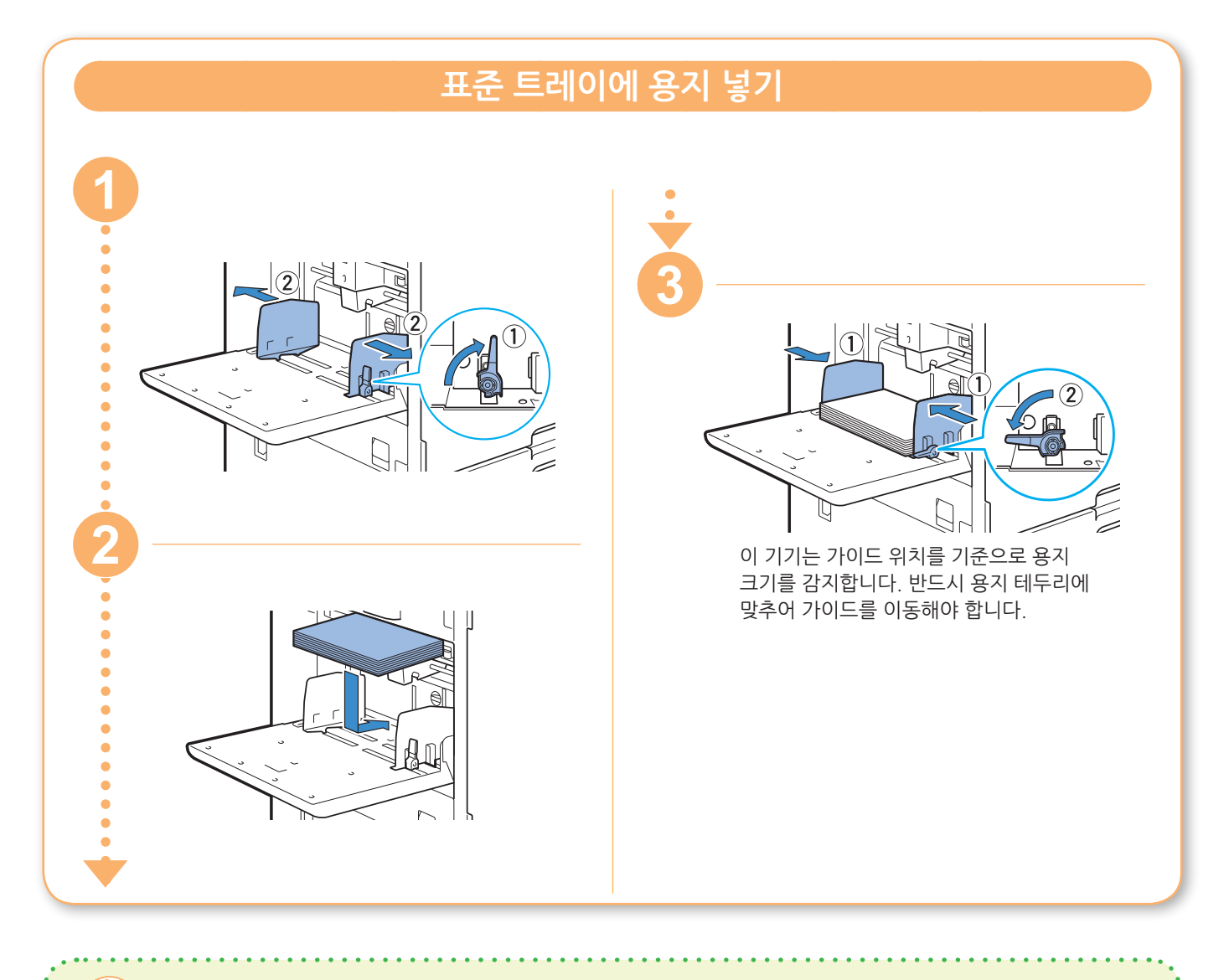

#### 사용하지 말아야 할 용지 유형 이러한 종류의 용지를 사용하면 종이 걸림 등의 문제가 발생할 수 있습니다. •기본 사양 조건에 부합하지 않는 용지\* •아트지와 같이 코팅된 용지 •감열지 또는 카본지와 같이 표면 처리된 용지 •가장자리가 톱니모양인 용지 •말린 용지(3 mm 이상) •풀로 붙인 종이 •주름진 용지 •구멍이 있는 종이 •뒤틀린 용지 •사진 광택이 있는 용지 •찢어진 용지 •투명 용지 •표면 굴곡이 있는 용지 •합성 용지(Yupo) \* 기본 사양에 대한 자세한 내용은 "사용 설명서"를 참조하십시오.

<span id="page-25-0"></span>**일상 점검**

# <span id="page-25-1"></span>잉크가 부족할 경우

잉크가 떨어지면 잉크 교체 메시지가 표시되고 인쇄가 멈춥니다. 표시된 색의 카트리지를 교체합니다.

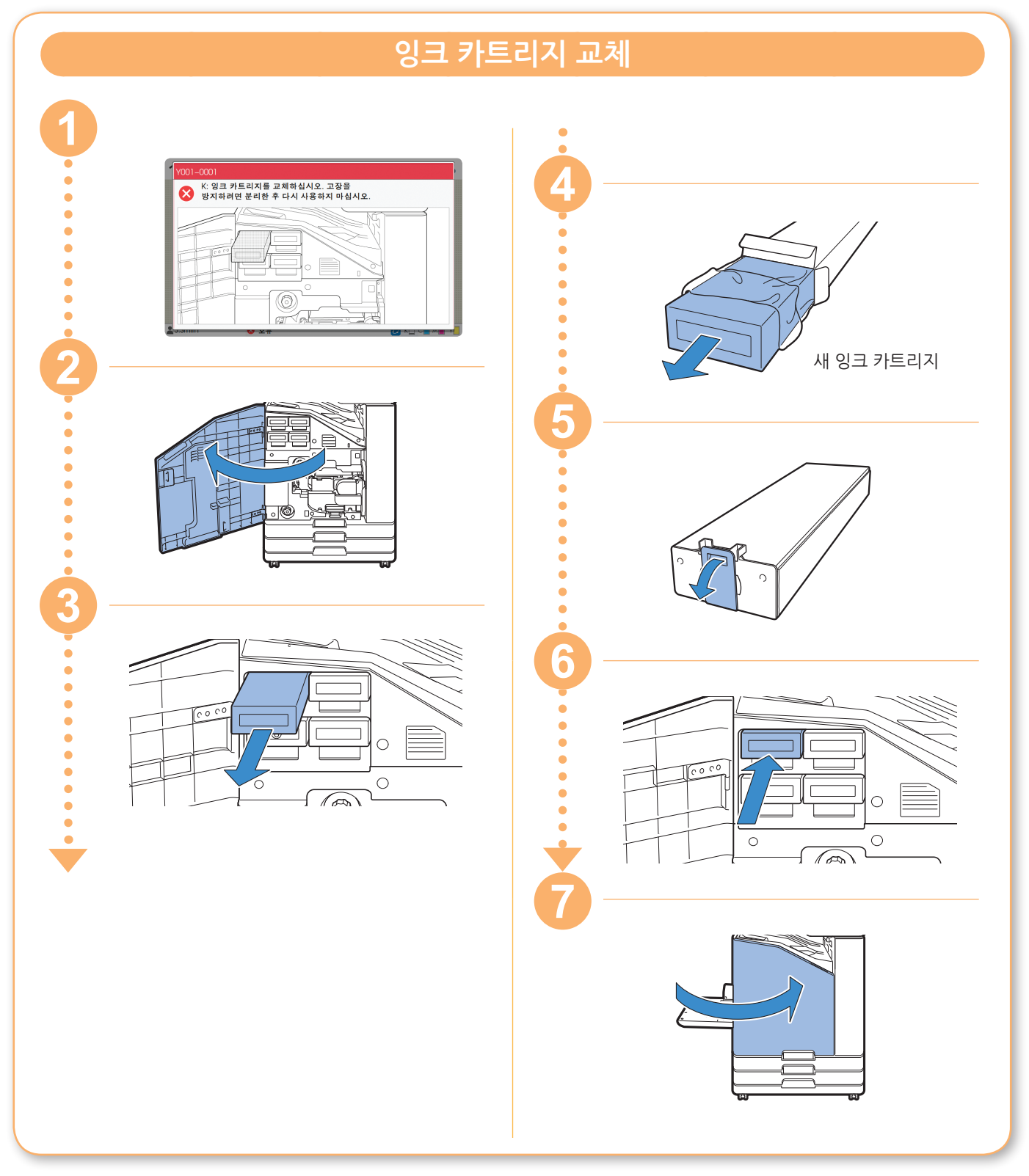

#### **잉크 카트리지 취급** 잉크 카트리지 취급 시 다음에 주의를 기울이십시오. 주의 •피부나 눈에 잉크가 들어가지 않게 하십시오. •인쇄 시에는 적절한 환기가 이뤄지는지 확인하십시오. •기기를 사용할 때 몸에 이상이 있으면 즉시 의사의 진찰을 받으십시오.  $\bullet \bullet \bullet$  • 정품 RISO 잉크를 사용하는 것이 좋습니다. •RISO 잉크가 아닌 타사 잉크를 사용하면 최적의 프린터 성능을 얻지 못할 수 있습니다. RISO 잉크가 아닌 타사 잉크를 사용함으로써 발생하는 고장 및 성능 저하는 제품 보증 또는 서비스 계약에 포함되지 않습니다. •잉크 교체 메시지가 표시될 때까지 잉크 카트리지를 제거하지 마십시오. •잉크 카트리지를 흔들지 마십시오. 잉크 카트리지를 흔들면 기포가 만들어져 잉크가 제대로 배출되지 않기 때문에 흐리게 인쇄될 수 있습니다. •잉크 카트리지는 종이와 플라스틱으로 만들어졌습니다. 잉크 카트리지를 떨어뜨리거나 상처를 내지 마십시오. •잉크 카트리지는 기기에 삽입하기 직전에 봉지에서 꺼내십시오. •잉크 카트리지 캡은 카트리지를 사용하기 직전까지 제거하지 마십시오. • 잉크 카트리지 캡을 제거한 후에는 잉크 공급 출구를 위쪽으로 향하게 합니다. 출구를 아래로 향하게 하면 잉크가 새어 나올 수 있습니다. •보호 캡을 제거한 부분에 잉크가 있을 수 있습니다. 만지지 마십시오. 옷에 묻은 잉크는 지워지지 않습니다. •잉크 카트리지에 잉크를 채우지 마십시오. •잉크 카트리지는 제조 날짜로부터 24개월 이내에 사용하십시오(실온 보관 시). 양호한 인쇄 품질을 유지하려면 제조일자를 확인하고 구매 후 즉시 사용하십시오. 제조일자는 잉크 카트리지에서 찾을 수 있습니다. 잉크 카트리지와 관련된 추가 주의 사항은 "사용 설명서"를 참조하십시오.

<span id="page-27-0"></span>**일상 점검**

# 스캐너 관리

복사 및 스캔에 대한 최적의 이미지 품질을 유지하려면 주기적으로 스캐너를 청소합니다.

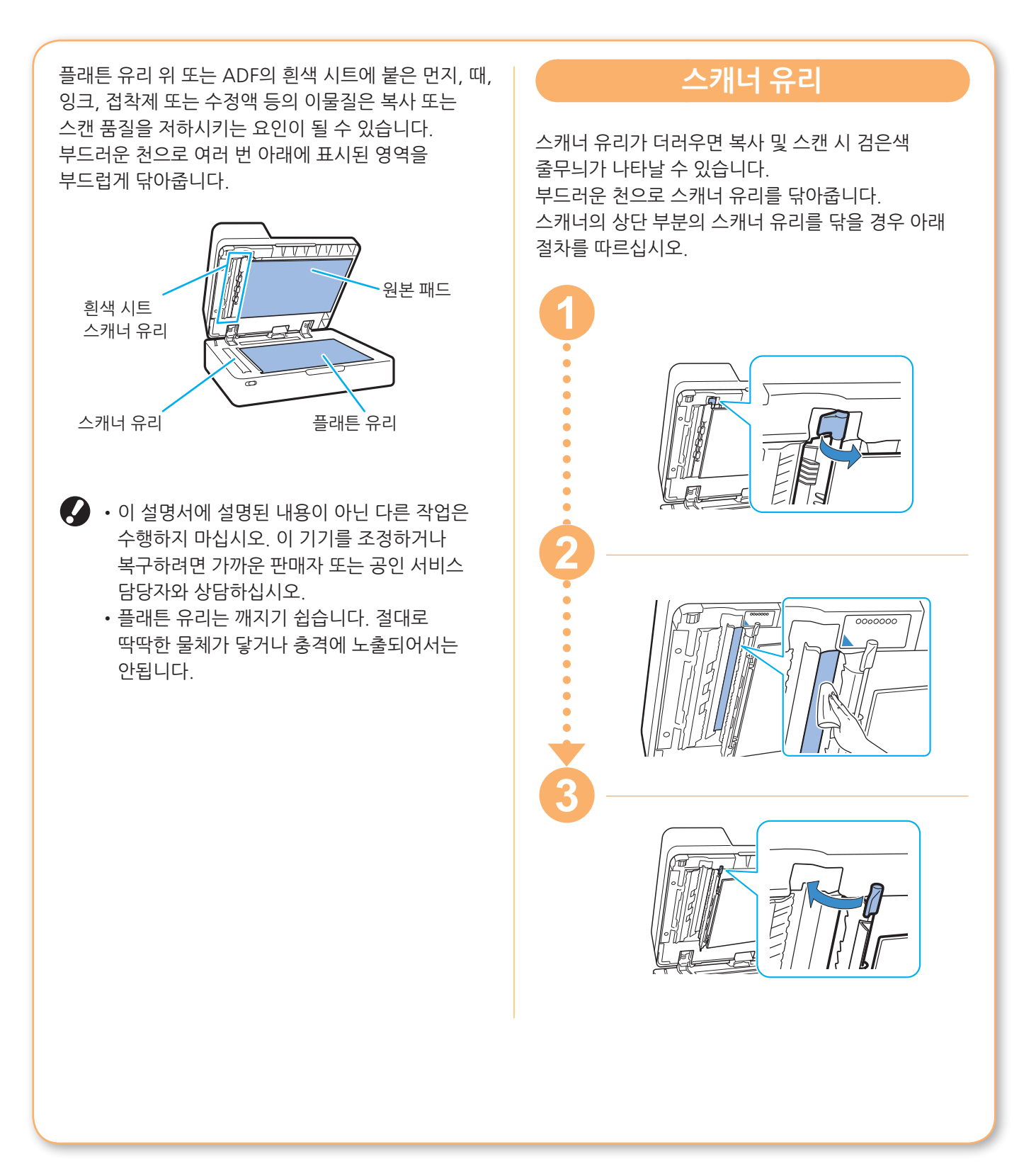

<span id="page-28-0"></span>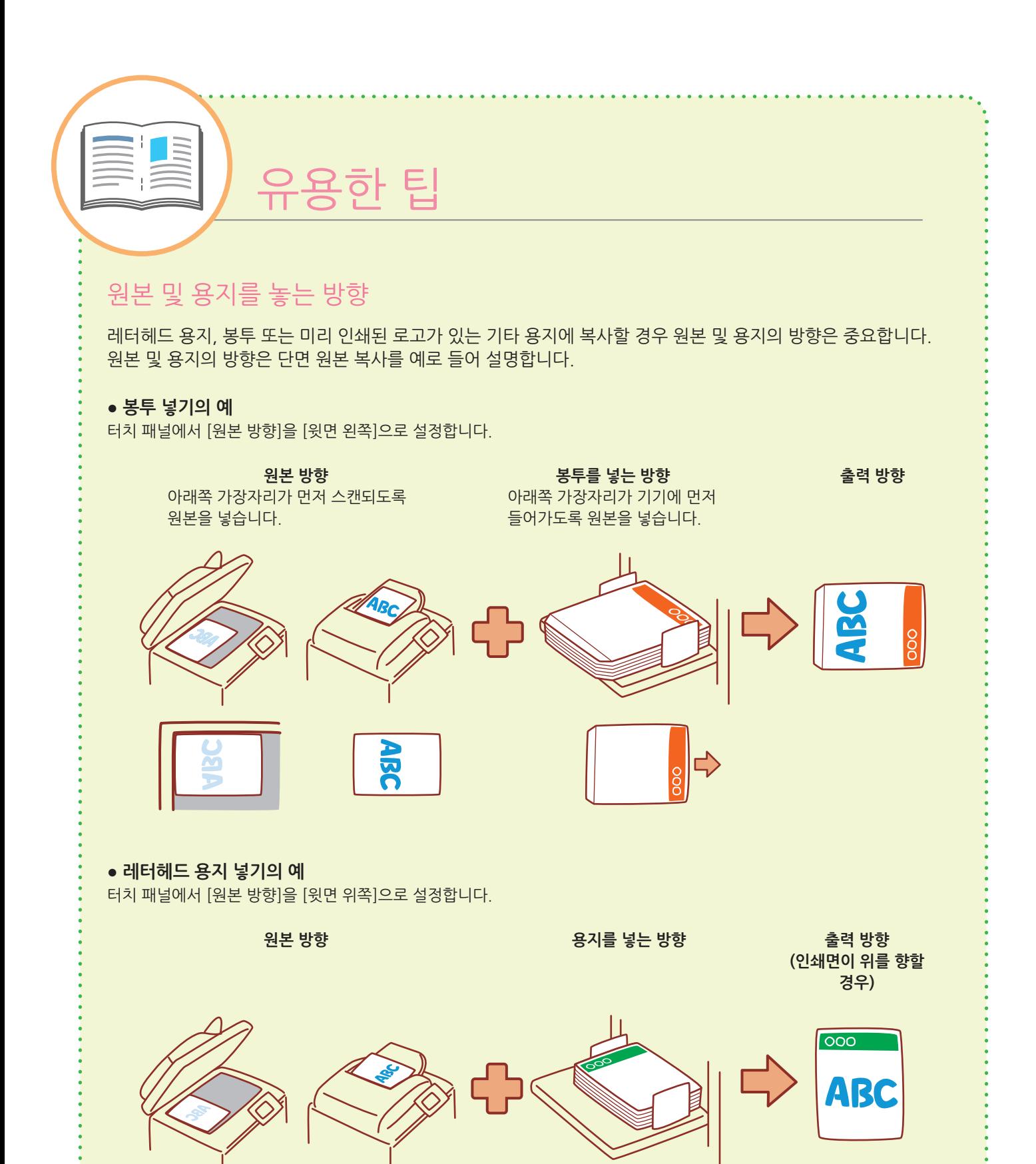

 $\overline{000}$ 

**ABC** 

 $\Rightarrow$ 

RISO Console은 다른 위치에서 기기의 상태 및 설정을 확인할 뿐 아니라 데이터를 처리할 수 있게 해주는 컴퓨터의 웹 브라우저를 통해 기기에 대한 원격 액세스를 제공합니다. RISO Console을 사용하려면 기기가 네트워크에 연결되었는지 확인하십시오.

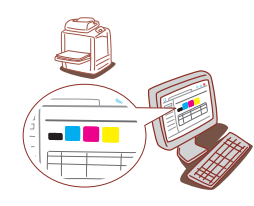

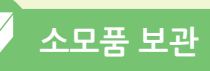

#### **● 용지 보관 및 취급**

- •용지는 항상 봉인된 포장지에서 꺼내어 사용하십시오.
- •인쇄를 마친 후에는 표준 트레이에서 사용하지 않는 용지를 꺼내어 원래 패키지에 다시 넣고 다시 필요로 할 때까지 보관해 두십시오. 표준 트레이에 용지를 남겨두면 용지가 말리거나 용지 걸림이 발생할 수 있습니다.
- •용지가 말끔하게 절단되지 않았거나 직물 같은 표면일 경우(도화지 등) 사용 전에 살짝 털어서 용지가 서로 떨어지게 하십시오.
- •용지는 열, 습기 또는 직사광선에 노출되지 않는 장소에 보관하십시오.

#### **● 잉크 카트리지 보관**

잉크 카트리지의 일부는 종이로 만들어졌기 때문에 잘못되거나 적합하지 않은 환경에 보관할 경우 변형되어 사용할 수 없게 될 수도 있습니다. 잉크 카트리지를 올바로 보관하려면 아래의 지침을 따르십시오.

- •잉크 카트리지는 원래 패키지에 보관하되 "이쪽 면을 위로" 표시가 올바른 쪽으로 향하게 하여 수평을 유지해야 합니다.
- •추운 곳과 직사광선을 피하십시오. 온도가 5° C ~ 35° C인 장소에 보관하십시오. 온도가 급격히 변할 수 있는 장소에 보관하지 마십시오.
- •비닐 봉지에서 꺼낸 잉크를 보관할 경우 카트리지에 표시된 방향으로 보관하시고 사용할 때는 즉시 기기에 끼워 넣어야 합니다.

#### <span id="page-29-0"></span>**RISO Console 복사할 수 없는 원본**

- **● 개인 용도로 복사하는 경우라 하더라도 법에 위반되거나 확립된 저작권을 침해하는 방식으로 장비를 사용해서는 안 됩니다. 더 자세한 사항은 판매자 또는 공인 서비스 담당자와 상담하십시오. 일반적인 분별력과 상식에 근거하여 결정하십시오.**
- **● 본 기기는 다음 항목을 복사하는 데 이용하지 마십시오.**
- •공개 발행된 주식 채권, 어음 및 수표, 사업적 용도에 필요한 사본 등의 비즈니스 관련 문서에 대한 사본
- •정부 발행 여권, 자동차 면허증, 허가증, 공공 또는 민간 단체에서 발급한 개인 신원 확인 서류, 입장권, 식권 및 기타 표에 대한 사본
- •개인 또는 가정용이 아닌 간행물, 음악, 예술품, 인쇄, 그림, 사진 등 저작권이 있는 항목에 대한 사본

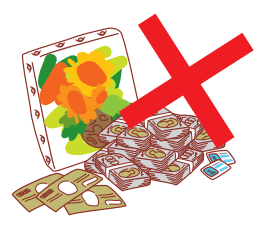

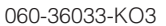

#### **상표권**

Microsoft 및 Windows는 미국 및/또는 기타 국가에서 사용되는 Microsoft Corporation의 등록 상표 또는 상표입니다.

Mac, Mac OS, OS X 및 Safari는 Apple Inc.의 상표입니다.

Adobe, Adobe 로고, PostScript 및 PostScript 3는 미국 및 기타 국가에서 Adobe Systems Incorporated의 등록 상표 또는 상표입니다.

ColorSet은 Monotype Imaging Inc.의 상표로서, 미국 특허청에 등록되어 있으며, 타 관할권에서 등록할 수도 있습니다.

FeliCa는 Sony Corporation의 등록 상표입니다.

Mifare는 Royal Philips Electronics의 등록 상표입니다.

**↑, RISO**, ComColor 및 FORCEJET는 미국 및 기타 국가에서 RISO KAGAKU CORPORATION의 상표 또는 등록 상표입니다.

기타 회사 이름 및/또는 상표는 각 회사의 등록 상표 또는 상표입니다.

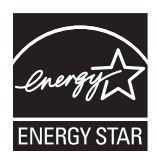

ENERGY STAR® 협력업체인 RISO KAGAKU CORPORATION은 본 제품이 에너지 효율에 대한 ENERGY STAR® 지침을 충족한다는 사실을 확인했습니다.

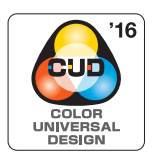

#### **Color Universal Design 인증 취득**

ComColor FW 시리즈(시스템 및 장비 옵션\*)는 Color Universal Design Organization(CUDO)으로부터 색 인식에 대한 개인차와 상관없이 더 많은 사람들에 대한 가시성을 개선하는 Color Universal Design을 고려하여 제조한 것으로 인증을 받은 제품입니다. \* 인증 장비 옵션:

스캐너/오프셋 스테이플 트레이

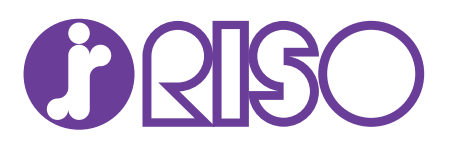